# **Hoe gebruik ik fiKks als "reguliere" schuldhulpvrijwilliger?**

In de app van fiKks kun je met jouw deelnemer chatten in een beveiligde omgeving. In deze handleiding leggen we je uit wat de stappen zijn die je moet doorlopen om ervoor te zorgen dat jij als schuldhulpvrijwilliger met jouw deelnemer aan de slag kunt met fiKks.

## Informeer jouw eigen hulpvrager

Laat degene bij wie jij normaal gesproken op huisbezoek gaat, weten dat je voortaan via fiKks kunt helpen. Geef alvast aan dat jij alles regelt, en dat je opnieuw contact opneemt wanneer alles klaar staat om aan de slag te gaan.

Informeer ook jouw coördinator dat je het contact met je hulpvrager via fiKks laat verlopen.

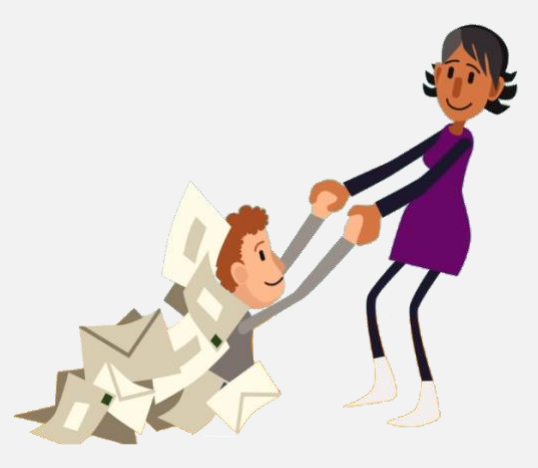

# Registreer je als buddy

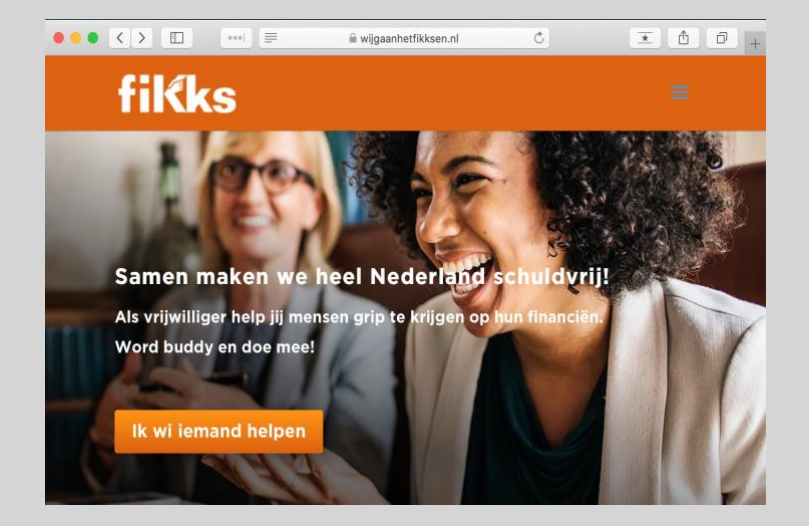

Ga naar www.wijgaanhetfikksen.nl/ buddy-worden en klik op 'Ik wil iemand helpen'. Vul het formulier in.

Let op: vul bij voornaam en achternaam ook de naam van jouw organisatie in. Zo zorgen we ervoor dat je als buddy niet beschikbaar bent voor al onze deelnemers, maar alleen jouw eigen deelnemer.

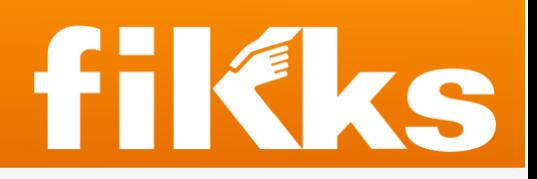

# Bekijk de uitleg video op de fiKks Academy

Na registratie ontvang je een e-mail van Frank met meer uitleg, waaronder jouw inloggegevens voor de fiKks Academy.

Omdat jij als vrijwilliger al voldoende ervaring hebt bij het ondersteunen van iemand met geldproblemen, hoef je de fiKks Academy niet te doorlopen.

**fillks** 

Bekijk wel de video die we speciaal voor jou hebben gemaakt, waarin we de app aan je uitleggen.

### 4

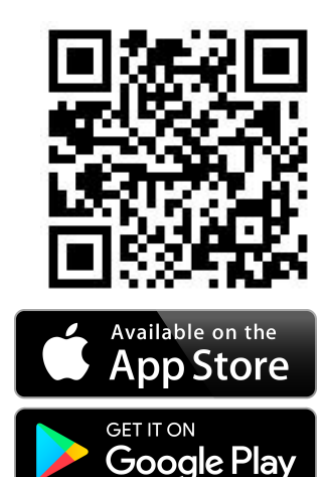

### **Download de fiKks app op je telefoon**

Maak een account aan voor jouw eigen deelnemer. Dit doe je door op "Ik wil graag hulp!" te klikken. Vul vervolgens het formulier in met de gegevens van jouw deelnemer.

#### **Let op:**

Om er zeker van te zijn dat we de juiste deelnemer aan jou matchen, vul bij naam de naam van jouw deelnemer in en voeg ook de naam van jouw vrijwilligersorganisatie toe. Bijvoorbeeld: Sandra Humanitas.

Sluit vervolgens de app. Je hoeft dus geen buddy te kiezen.

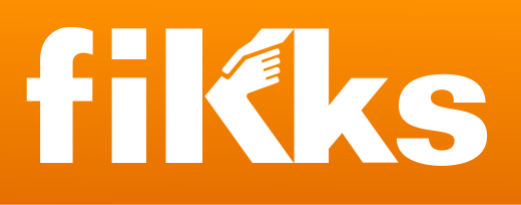

### Stuur ons een e-mail met de te maken match

Stuur de volgende e-mail naar info@wijgaanhetfikksen.nl

Aan: info@wijgaanhetfikksen.nl Onderwerp: Ik wil gebruik maken van fiKks als schuldhulpvrijwilliger

Tekst: Beste fikks,

6

Willen jullie mijn buddy account matchen met mijn eigen deelnemer? Naam buddy: Peter Nepnaam Humanitas E-mailadres buddy: peter.nepnaam@nepemail.com Naam deelnemer: Sandra Humanitas

Wij gaan vervolgens zo snel mogelijk aan de slag om de match te maken tussen jou en jouw deelnemer.

### Installeer de app opnieuw & log in als buddy

Verwijder de app van je telefoon. Installeer vervolgens de app opnieuw om in te loggen als buddy. Klik op "Inloggen". Gebruik het e-mailadres en zelf gekozen wachtwoord uit stap 2 om in te loggen als buddy.

### Help je hulpvrager bij het installeren van fiKks

Help jouw eigen hulpvrager bij het installeren van de app en het inloggen. Op de fiKks Academy vind je een korte instructie die je met jouw hulpvrager kunt delen.

### **Vragen, of hulp nodig?**

Kom je ergens niet helemaal uit? Stuur ons een mailtje via info@wijgaanhetfikksen.nl, dan helpen we je graag verder.